# **Linux Server (for centos 7.X) - IPtables-**

Copyright @ 2016 MajunSoft co.,Ltd

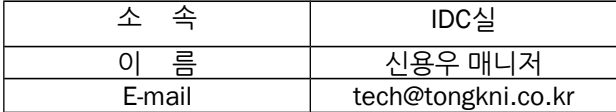

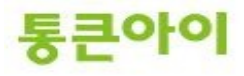

# **INDEX**

- **1. 개요 3**
- **2. iptables 설치하기. 4**
- **3. iptables 설정하기. 5**
- **4. 활용하기. 7 4.1 특정 IP에서만 SSH접속 가능하도록 설정. 7 4.2 중국 또는 특정 국가의 IP대역 차단 설정. 8 4.3 특정 공격에 대한 방어 정책. 13**

(참고) iptables 옵션 참고 사이트. 14

- (참고) iptables 예제 참고 사이트. 14
- (참고) Well-Known 포트 번호 리스트 14

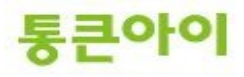

#### **1. 개요.**

- 리눅스 서버에서 제공하는 기본 방화벽인 iptables를 이용해 간단한 조작법으로 서버의 포트를 관 리 할 수 있는 서비스입니다.
- 네트워크 구간에서의 방화벽 장비나 서버에서 별도의 보안 솔루션을 통해 보안성을 강화시킬 수 있 지만 여기서는 리눅스에 내장된 기본 보안 기능인 iptables를 이용하여 보안을 강화하고자 합니다.
- iptables는 서버로 수신 및 송신하는 포트나 IP를 허용 또는 차단 할 수 있습니다.
- 아래는 방화벽을 구성하는 절차입니다.
	- 1 iptables에 허용할 포트 및 IP 정책을 추가.
	- 2 허용된 정책 외에 나머지 포트는 차단.
	- 3 iptables 서비스 재 시작.
- iptables를 사용할 경우 순서가 매우 중요하며, 허용할 포트 정책을 먼저 추가한 후 남은 모든 포트 를 차단하는 것이 좋습니다..
- ※ **주의 : SSH 접속 포트인 22번 포트를 허용하지 않은 채 남은 포트를 차단하도록 설정하면 외부PC 에서 서버로의 원격접속이 불가능해집니다. 또한 웹 서비스 등의 어떠한 서비스가 이미 운영되고 있는 서버의 경우에도 반드시 해당 서비스들의 포트를 허용하는 예외를 추가한 후에 방화벽을 설정하시기 바랍니다.**
- 본 매뉴얼은 보안을 위한 방화벽 설정 방법에 대해 작성되었습니다.

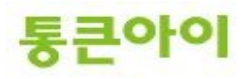

## **2. iptables 설치하기.**

- 1 iptables 서비스가 설치되어 있는지 확인합니다.
	- -> rpm -qa | grep iptables

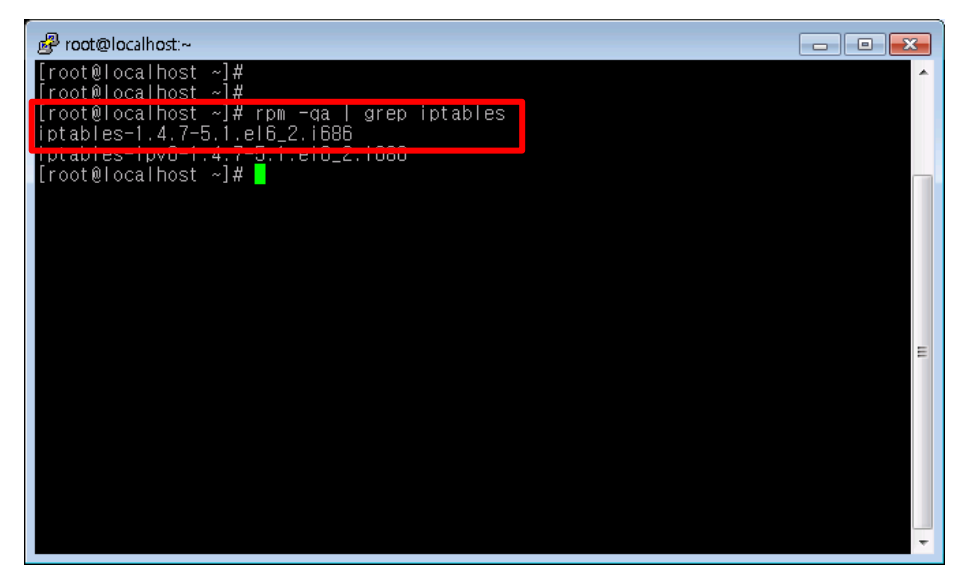

2 만약 설치되어 있지 않은 경우 yum을 이용하여 설치합니다. -> yum install -y iptables

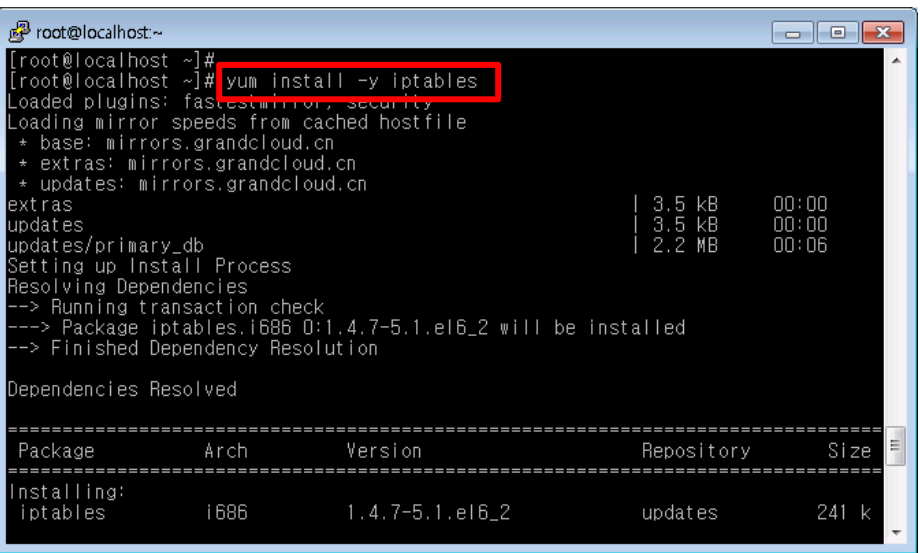

3 재부팅때 iptables가 시작될수 있도록 설정합니다. -> systemctl enable iptables.service

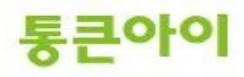

#### **3. iptables 설정하기.**

1 방화벽 구성을 보다 쉽게 하기 위해 아래 스크립트를 이용합니다. 아래 스크립트를 복사하여 붙여 넣기 하시면 됩니다.

--------------------------------------------------------------------------------------------------------------------------- service iptables stop

echo "# Firewall configuration written by system-config-firewall" > /etc/sysconfig/iptables echo "# Manual customization of this file is not recommended. " >> /etc/sysconfig/iptables echo "\*filter" >> /etc/sysconfig/iptables echo ":INPUT ACCEPT [0:0] " >> /etc/sysconfig/iptables echo ":FORWARD ACCEPT [0:0] " >> /etc/sysconfig/iptables echo ":OUTPUT ACCEPT [0:0] " >> /etc/sysconfig/iptables echo >> /etc/sysconfig/iptables echo "# ack, syc, icmp\_echo\_replay 등 핸드셰이킹 관련 패킷 허용. " >> /etc/sysconfig/iptables echo "-A INPUT -m state --state ESTABLISHED, RELATED -j ACCEPT" >> /etc/sysconfig/iptables echo >> /etc/sysconfig/iptables echo "# icmp 프로토콜 허용. " >> /etc/sysconfig/iptables echo "-A INPUT -p icmp -j ACCEPT" >> /etc/sysconfig/iptables echo >> /etc/sysconfig/iptables echo "# 서버 내부 패킷 허용. " >> /etc/sysconfig/iptables echo "-A INPUT -i lo -j ACCEPT" >> /etc/sysconfig/iptables echo >> /etc/sysconfig/iptables echo "# SSH - 22번 포트 허용. " >> /etc/sysconfig/iptables echo "-A INPUT -m state --state NEW -m tcp -p tcp --dport 22 -j ACCEPT" >> /etc/sysconfig/iptables echo >> /etc/sysconfig/iptables echo "# FTP - 20,21번 포트 허용. " >> /etc/sysconfig/iptables echo "-A INPUT -m state --state NEW -m tcp -p tcp --dport 20 -j ACCEPT" >> /etc/sysconfig/iptables echo "-A INPUT -m state --state NEW -m tcp -p tcp --dport 21 -j ACCEPT" >> /etc/sysconfig/iptables echo >> /etc/sysconfig/iptables echo "# SMTP - 25번 포트 허용. " >> /etc/sysconfig/iptables echo "-A INPUT -m state --state NEW -m tcp -p tcp --dport 25 -j ACCEPT" >> /etc/sysconfig/iptables echo >> /etc/sysconfig/iptables echo "# HTTP - 80번 포트 허용. " >> /etc/sysconfig/iptables echo "-A INPUT -m state --state NEW -m tcp -p tcp --dport 80 -j ACCEPT" >> /etc/sysconfig/iptables echo >> /etc/sysconfig/iptables echo "# MYSQL - 3306번 포트 허용. " >> /etc/sysconfig/iptables echo "-A INPUT -m state --state NEW -m tcp -p tcp --dport 3306 -j ACCEPT" >> /etc/sysconfig/iptables echo >> /etc/sysconfig/iptables echo "# DNS - 53번" >> /etc/sysconfig/iptables echo "-A INPUT -m state --state NEW -m udp -p udp -dport 53 -j ACCEPT" >> /etc/sysconfig/iptables echo >> /etc/sysconfig/iptables echo "# 위 허용 정책을 제외한 나머지 패킷은 차단.(ICMP 에러 패킷 포함.)" >> /etc/sysconfig/iptables echo "-A INPUT -j REJECT --reject-with icmp-host-prohibited" >> /etc/sysconfig/iptables echo >> /etc/sysconfig/iptables echo "# 적용. " >> /etc/sysconfig/iptables echo "COMMIT" >> /etc/sysconfig/iptables service iptables start

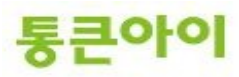

- 2 /etc/sysconfig/iptables 파일을 확인합니다. 각 정책마다 이해하기 쉽도록 주석을 작성해 놓았으 며, 다른 서비스 포트 허용 정책을 추가할 경우 기존 문장을 참고하여 **마지막 차단 정책 상단에 추 가**하시면 됩니다.
	- $\rightarrow$  vim /etc/sysconfig/iptables

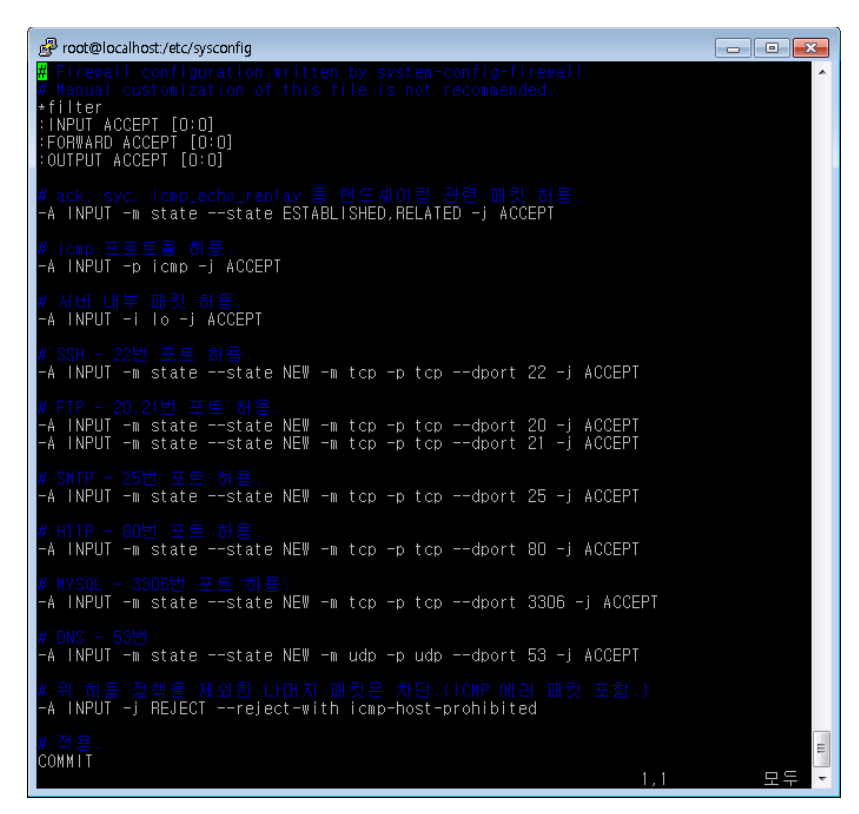

※ iptables 정책에서는 먼저 선언 된 정책이 우선순위가 있으므로, 모든 패킷 차단 정책 하단에 허 용 정책을 넣으면 적용이 되지 않으므로 항상 유의하시기 바랍니다.

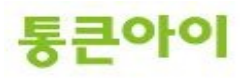

# **4. 활용하기.**

- **4.1 특정 IP에서만 SSH 접속 가능한 정책.**
	- 1 vi 편집기로 /etc/sysconfig/iptables를 열어 기존 22번 포트를 허용하는 정책을 삭제합니다.  $\rightarrow$  vim /etc/sysconfig/iptables
		- 삭제 : "-A INPUT -m state -state NEW -m tcp -p tcp --dport 22 -j ACCEPT"
	- 2 해당 줄에 아래처럼 추가합니다.
		- -A RH-Firewall-1-INPUT -p tcp -s 123.123.123.123 -dport 22 -j ACCEPT (123.123.123.123 ip 에서만 22번 포트(SSH)에 접근 할 수 있도록 설정.) ※ 여러 IP에서의 접속이 필요한 경우 같은 방식으로 추가합니다.

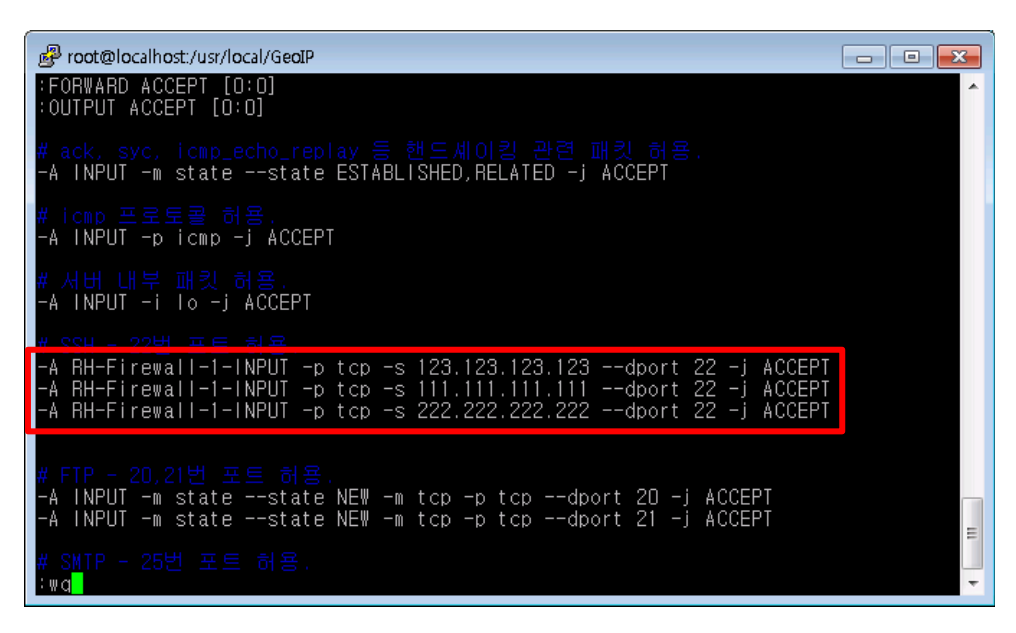

- 3 서비스를 재시작 합니다.
	- $\rightarrow$  service iptables restart

#### **4.2 중국 또는 특정 국가의 IP 대역 차단 정책.**

- 1 GEOIP는 전 세계 IP 할당 목록 리스트 제공하는 서비스입니다. 이를 이용하여 각 국가의 IP대역을 쉽 게 iptables에 적용할 수 있습니다. 우선 GEOIP 의 DB파일을 다운 받습니다.
	- $\rightarrow$  mkdir /usr/local/GeoIP
	- → cd /usr/local/GeolP
	- → wget http://geolite.maxmind.com/download/geoip/database/GeolPCountryCSV.zip

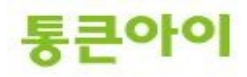

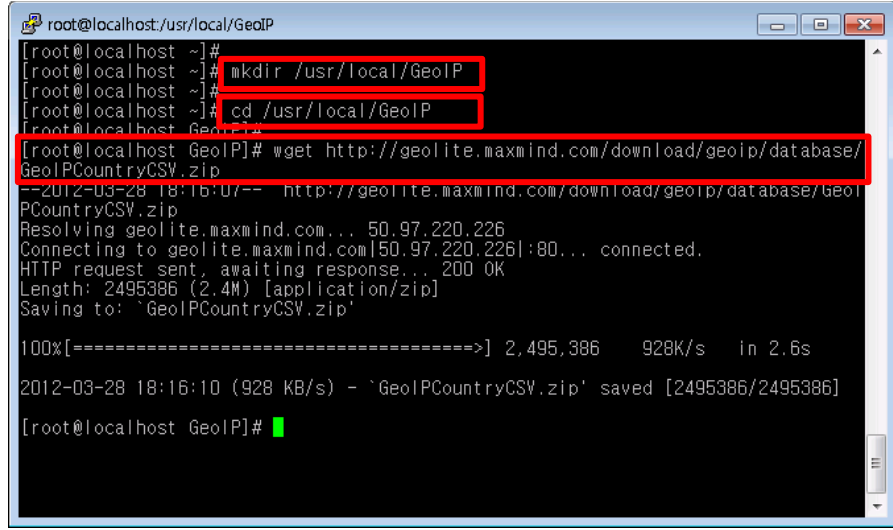

2 unzip으로 파일의 압축을 풉니다. (unzip이 없을 경우 "yum install -y unzip" 으로 설치) → unzip GeolPCountryCSV.zip

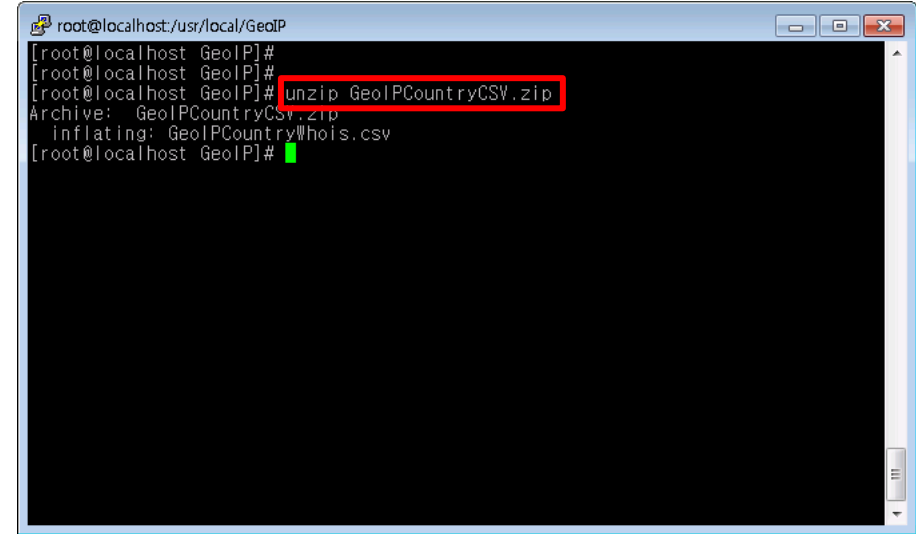

3 vi 편집기로 ban.sh 스크립트 파일을 생성하여 아래 스크립트를 붙여넣습니다.

```
\rightarrow vim ban.sh
```
→ 아래 스크립트를 삽입 후 chmod 700 ban.sh

※ 만약 다른 국가의 IP대역을 적용하려는 경우 아래 스크립트 중 "China"부분을 다른 국가로 변경하시면 됩니 다. ----------------------------------------------------------------------------------------------------

```
#!/bin/sh
```

```
DATA=/usr/local/GeoIP/GeoIPCountryWhois.csv
echo "# Block IP Address : China " > /etc/sysconfig/iptables_china
for IPRANGE in `egrep "China" $DATA | cut -d, -f1,2 | sed -e 's/"//g' | sed -e 's/,/-/g'`
do
   #echo $IPRANGE
  echo "-A INPUT -p all -m iprange --src-range $IPRANGE -j DROP" >> /etc/sysconfig/iptables_china
done
```
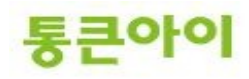

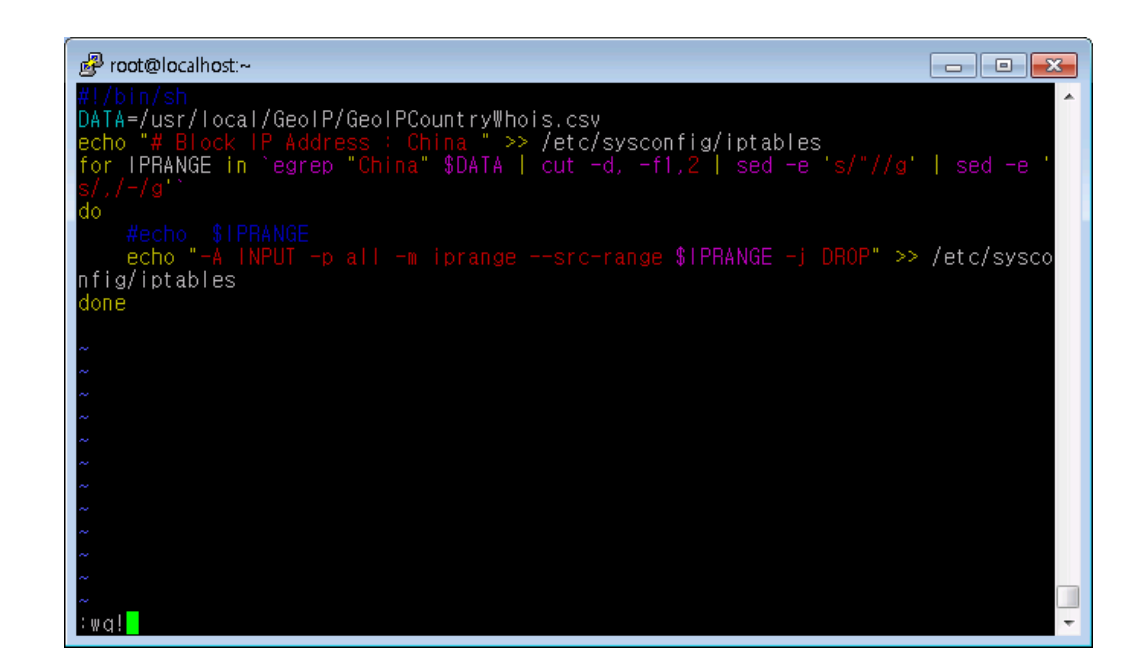

- 4 ban.sh를 실행하면 /etc/sysconfig/iptables\_china 에 중국 IP대역을 차단하는 정책이 저장됩니다. 정상적으로 저장 되었는지 확인합니다.
	- → cat /etc/sysconfig/iptables\_china

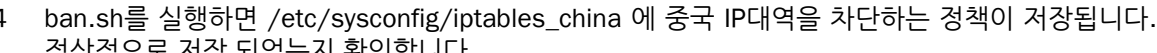

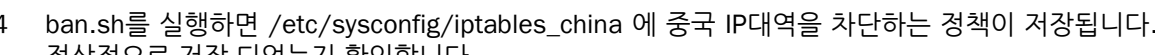

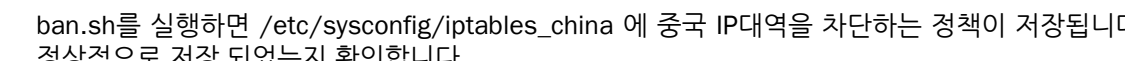

-----------------------------------------------------------------------------------------------------

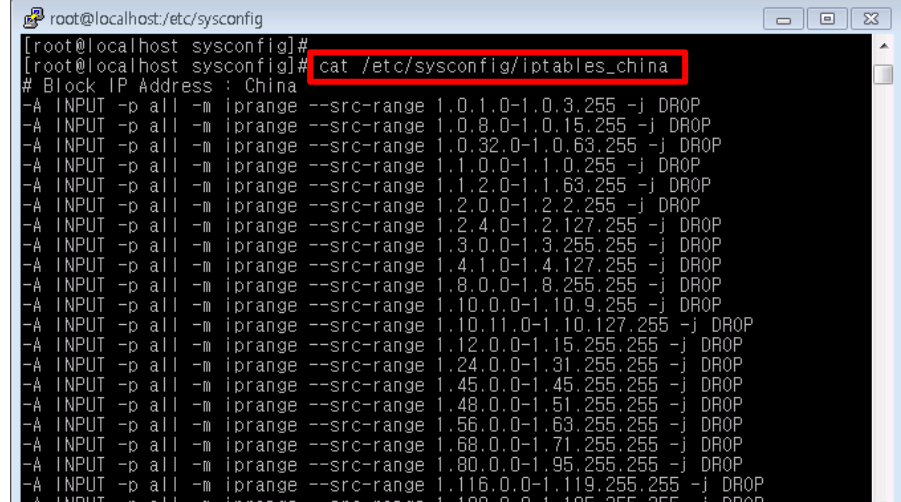

5 IP 차단 정책은 챕터3에서 설정했던 port 허용 정책보다 앞 단에 위치하여 우선순위가 높아야 합니 다. 예를들어 방화벽에서 ssh 접속 허용 정책이 먼저 적용되고 중국 IP 차단 정책이 뒤에 적용된다

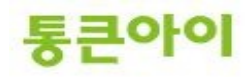

면, 중국 IP에서 ssh 접속을 시도하더라도 ssh 접속 허용정책에 먼저 매치되어 뒤의 IP 차단 정책을 무시하고 접속을 허용하게 됩니다. 따라서 IP 차단 정책을 먼저 적용해야 하므로 챕터 3의 스크립트 를 응용하여 다음의 스크립트를 새로 생성합니다.

(빨간색으로 표시된 부분이 새로 추가된 부분입니다. 다른 국가도 추가할 경우 ③~④의 순서대로 작 업 후 아래 스크립트의 해당 위치에 추가합니다.)

(챕터 3의 스크립트 중 변경사항이 있다면 아래 스크립트도 적절히 수정하시기 바랍니다.)

service iptables stop

echo "# Manual customization of this file is not recommended. " >> /etc/sysconfig/iptables echo "\*filter" >> /etc/sysconfig/iptables echo ":INPUT ACCEPT [0:0] " >> /etc/sysconfig/iptables echo ":FORWARD ACCEPT [0:0] " >> /etc/sysconfig/iptables echo ":OUTPUT ACCEPT [0:0] " >> /etc/sysconfig/iptables echo >> /etc/sysconfig/iptables **cat /etc/sysconfig/iptables\_china >> /etc/sysconfig/iptables** echo >> /etc/sysconfig/iptables echo "# ack, syc, icmp\_echo\_replay 등 핸드셰이킹 관련 패킷 허용. " >> /etc/sysconfig/iptables echo "-A INPUT -m state --state ESTABLISHED,RELATED -j ACCEPT" >> /etc/sysconfig/iptables echo >> /etc/sysconfig/iptables echo "# icmp 프로토콜 허용. " >> /etc/sysconfig/iptables

echo "# Firewall configuration written by system-config-firewall" > /etc/sysconfig/iptables

----------------------------------------------------------------------------------------------------------------------------

echo >> /etc/sysconfig/iptables echo "# 서버 내부 패킷 허용. " >> /etc/sysconfig/iptables echo "-A INPUT -i lo -j ACCEPT" >> /etc/sysconfig/iptables

echo "-A INPUT -p icmp -j ACCEPT" >> /etc/sysconfig/iptables

echo >> /etc/sysconfig/iptables echo "# SSH - 22번 포트 허용. " >> /etc/sysconfig/iptables echo "-A INPUT -m state --state NEW -m tcp -p tcp --dport 22 -j ACCEPT" >> /etc/sysconfig/iptables echo >> /etc/sysconfig/iptables echo "# FTP - 20,21번 포트 허용. " >> /etc/sysconfig/iptables echo "-A INPUT -m state --state NEW -m tcp -p tcp --dport 20 -j ACCEPT" >> /etc/sysconfig/iptables echo "-A INPUT -m state --state NEW -m tcp -p tcp --dport 21 -j ACCEPT" >> /etc/sysconfig/iptables echo >> /etc/sysconfig/iptables echo "# SMTP - 25번 포트 허용. " >> /etc/sysconfig/iptables echo "-A INPUT -m state --state NEW -m tcp -p tcp --dport 25 -j ACCEPT" >> /etc/sysconfig/iptables

echo >> /etc/sysconfig/iptables echo "# HTTP - 80번 포트 허용. " >> /etc/sysconfig/iptables echo "-A INPUT -m state --state NEW -m tcp -p tcp --dport 80 -j ACCEPT" >> /etc/sysconfig/iptables

echo >> /etc/sysconfig/iptables echo "# MYSQL - 3306번 포트 허용. " >> /etc/sysconfig/iptables echo "-A INPUT -m state --state NEW -m tcp -p tcp --dport 3306 -j ACCEPT" >> /etc/sysconfig/iptables echo >> /etc/sysconfig/iptables echo "# DNS - 53번" >> /etc/sysconfig/iptables echo "-A INPUT -m state --state NEW -m udp -p udp --dport 53 -j ACCEPT" >> /etc/sysconfig/iptables echo >> /etc/sysconfig/iptables echo "# 위 허용 정책을 제외한 나머지 패킷은 차단.(ICMP 에러 패킷 포함.)" >> /etc/sysconfig/iptables echo "-A INPUT -j REJECT --reject-with icmp-host-prohibited" >> /etc/sysconfig/iptables

echo >> /etc/sysconfig/iptables echo "# 적용. " >> /etc/sysconfig/iptables echo "COMMIT" >> /etc/sysconfig/iptables

----------------------------------------------------------------------------------------------------------------------------

service iptables start

6 vi편집기로 /etc/sysconfig/iptables 파일을 열어 정책에 규칙이 적용된 것을 확인합니다.

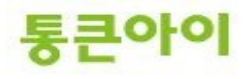

→ vim /etc/sysconfig/iptables

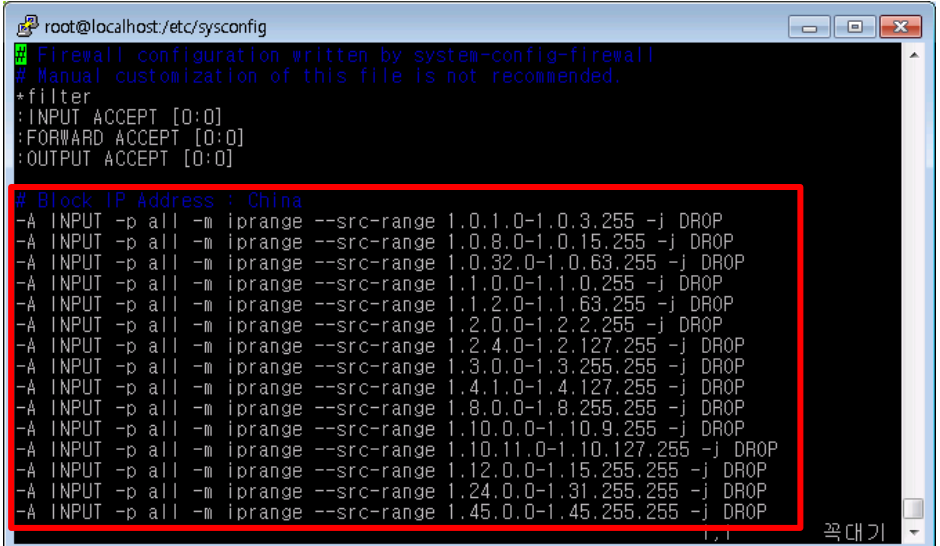

7 iptables -L 명령어를 이용하여 INPUT 정책에 규칙이 적용된 것을 확인합니다.  $\rightarrow$  iptables -L

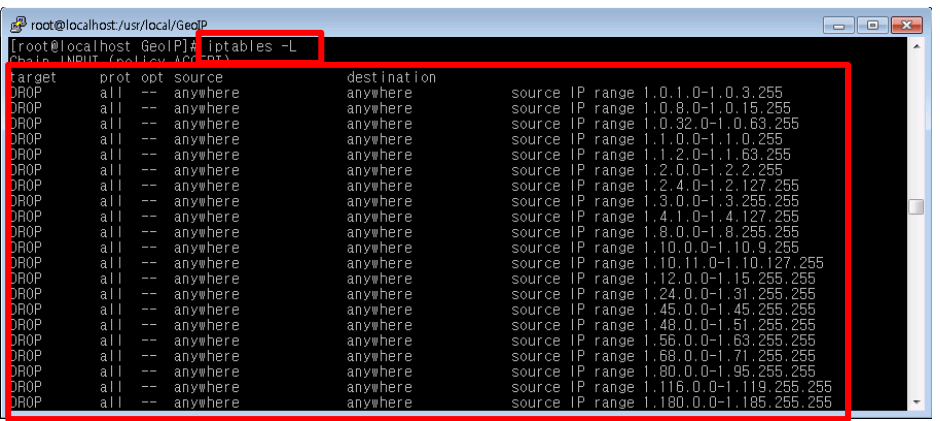

- 8 위 적용된 정책을 삭제하려면 /etc/syscofig/iptables에서 추가된 내용을 삭제한 후 iptables 서비스 를 재시작 하면 됩니다.
	- $\rightarrow$  vim /etc/sysconfig/iptables
	- $\rightarrow$  service iptables restart

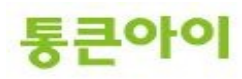

#### **4.3 특정 공격에 대한 방어 정책.**

**- 아래 특정 공격에 대한 방어정책을 서버환경에 맞게 수정하고 /etc/sysconfig/iptables의 적절한 위치에 삽입하시기 바랍니다. 예를 들어 80번 포트에 대한 syn packet을 방어하려는 경우, 80번 포트 허용 정책인 "INPUT -m state --state NEW -m tcp -p tcp --dport 80 -j ACCEPT" 윗단에 방어 정책을 적용해야 먼저 걸 러낸 후 80번 포트를 허용하게 됩니다.** 

- 한 IP에서 30개 이상의 syn packet이 80번 포트로 들어오면 공격으로 판단하여 차단합니다.
	- $\rightarrow$  -A INPUT -p tcp --syn --dport 80 -m connlimit --connlimit-above 30 -j DROP
- ICMP Flooding 공격 방어 : 목적지의 가용성 확인을 위한 ping 메시지 확인을 담당하는 ICMP 패킷을 모두 차단합니다. 챕터 3의 스크립트 중 -A INPUT -p icmp -j ACCEPT 정책을 아래와 같이 수정하시기 바랍 니다.
	- $\rightarrow$  -A INPUT -n icmp -i DROP
- Brute-force attack 방어 (SSH) : 같은 IP에서 60초동안 10번의 SSH 접속 로그인 실패 시 60초간 접 속을 차단합니다. 22번 SSH 포트로 오는 모든 "새로운 연결"은 SSH\_BLACK 이름으로 정의 후 감시 하며 접속 IP 정보를 로그로 기록하고 10번 이상 시도한 접속을 60초동 차단합니다. 로그는 /var/log/messages 에 남습니다.

(**Brute-force attack** : 패스워드 사전 파일을 이용하여 미리 지정한 아이디를 지속적으로 대입하여 취약한 패스워드로 설정된 ID를 찾는 공격)

- A INPUT -p tcp --dport 22 -m state --state NEW -m recent --set --name SSH\_BLACK -A INPUT -p tcp -dport 22 -m state --state NEW -m recent --update --seconds 60 --hitcount 10 --rttl -name SSH\_BLACK -j LOG -log-prefix SSH\_BLACK: -A INPUT -p tcp --dport 22 -m state --state NEW -m recent --update --seconds 60 --hitcount 10 --rttl -name SSH\_BLACK -j DROP
- Brute-force attack 방어 (FTP) : 같은 IP에서 60초동안 10번의 FTP 접속 로그인 실패 시 60초간 접 속을 차단합니다. 21번 FTP 포트로 오는 모든 "새로운 연결"은 FTP\_BLACK 이름으로 정의 후 감시하 며 접속 IP 정보를 로그로 기록하고 10번 이상 시도한 접속을 60초동안 차단합니다. 로그는 /var/log/messages 에 남습니다.

 $\rightarrow$  -A INPUT -p tcp -dport 21 -m state -state NEW -m recent -set -name FTP\_BLACK -A INPUT -p tcp --dport 21 -m state --state NEW -m recent --update --seconds 60 --hitcount 10 --rttl -name FTP\_BLACK -j LOG --log-prefix FTP\_BLACK: -A INPUT -p tcp --dport 21 -m state --state NEW -m recent --update --seconds 60 --hitcount 10 --rttl -name FTP\_BLACK -j DROP

#### **(참고) iptables 옵션 참고 사이트.**

<http://www.cyworld.com/LinuxerChoi/10518923>

#### **(참고) iptables 예제 참고 사이트.**

<http://blog.naver.com/junix?Redirect=Log&logNo=80132536243>

## **(참고) Well-Known 포트 번호 리스트. 참고하셔서 서비스에 필요한 포트번호가 있다면 방화벽 허용정책에 추가하시기 바랍니다.**

#### 포트 프로토콜 응용 프로그램 프로토콜 시스템 서비스이름

7 TCP Echo 단순 TCP/IP 서비스

7 UDP Echo 단순 TCP/IP 서비스

9 TCP Discard 단순 TCP/IP 서비스 9 UDP Discard 단순 TCP/IP 서비스

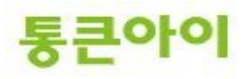

13 TCP Daytime 단순 TCP/IP 서비스 13 UDP Daytime 단순 TCP/IP 서비스 17 TCP Quotd 단순 TCP/IP 서비스 17 UDP Quotd 단순 TCP/IP 서비스 19 TCP Chargen 단순 TCP/IP 서비스 19 UDP Chargen 단순 TCP/IP 서비스 20 TCP FTP 기본 데이터 FTP 게시 서비스 21 TCP FTP 제어 FTP 게시 서비스 21 TCP FTP 제어 응용 프로그램 계층 게이트웨이 서비스 23 TCP 텔넷 텔넷 25 TCP SMTP Simple Mail Transfer Protocol 25 TCP SMTP Exchange Server 42 TCP WINS 복제 Windows Internet Name Service 42 UDP WINS 복제 Windows Internet Name Service 53 TCP DNS DNS 서버 53 UDP DNS DNS 서버 53 TCP DNS 인터넷 연결 방화벽/인터넷 연결 공유 53 UDP DNS 인터넷 연결 방화벽/인터넷 연결 공유 67 UDP DHCP 서버 DHCP 서버 67 UDP DHCP 서버 인터넷 연결 방화벽/인터넷 연결 공유 69 UDP TFTP Trivial FTP 데몬 서비스 80 TCP HTTP Windows Media 서비스 80 TCP HTTP World Wide Web 게시 서비스 80 TCP HTTP SharePoint Portal Server 88 TCP Kerberos Kerberos 키 배포 센터 88 UDP Kerberos Kerberos 키 배포 센터 102 TCP X.400 Microsoft Exchange MTA 스택 110 TCP POP3 Microsoft POP3 서비스 110 TCP POP3 Exchange Server 119 TCP NNTP Network News Transfer Protocol 123 UDP NTP Windows 시간 123 UDP SNTP Windows 시간 135 TCP RPC 메시지 대기열 135 TCP RPC 원격 프로시저 호출 135 TCP RPC Exchange Server 135 TCP RPC 인증서 서비스 135 TCP RPC 클러스터 서비스 135 TCP RPC 분산 파일 시스템 135 TCP RPC 분산 링크 추적 135 TCP RPC Distributed Transaction Coordinator 135 TCP RPC 분산 파일 복제 서비스 135 TCP RPC 팩스 서비스 135 TCP RPC Microsoft Exchange Server 135 TCP RPC 파일 복제 서비스 135 TCP RPC 그룹 정책 135 TCP RPC 로컬 보안 기관 135 TCP RPC 원격 저장소 알림 135 TCP RPC 원격 저장소 서버 135 TCP RPC Systems Management Server 2.0 135 TCP RPC 터미널 서비스 라이선스 135 TCP RPC 터미널 서비스 세션 디렉터리 137 UDP NetBIOS 이름 확인 컴퓨터 브라우저 137 UDP NetBIOS 이름 확인 서버 137 UDP NetBIOS 이름 확인 Windows Internet Name Service 137 UDP NetBIOS 이름 확인 Net Logon 137 UDP NetBIOS 이름 확인 Systems Management Server 2.0 138 UDP NetBIOS 데이터그램 서비스 컴퓨터 브라우저 138 UDP NetBIOS 데이터그램 서비스 메신저 138 UDP NetBIOS 데이터그램 서비스 서버 138 UDP NetBIOS 데이터그램 서비스 Net Logon 138 UDP NetBIOS 데이터그램 서비스 분산 파일 시스템 138 UDP NetBIOS 데이터그램 서비스 Systems Management Server 2.0 138 UDP NetBIOS 데이터그램 서비스 라이선스 로깅 서비스 139 TCP NetBIOS 세션 서비스 컴퓨터 브라우저 139 TCP NetBIOS 세션 서비스 팩스 서비스

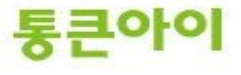

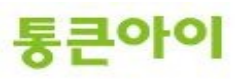

139 TCP NetBIOS 세션 서비스 성능 로그 및 경고 139 TCP NetBIOS 세션 서비스 인쇄 스풀러 139 TCP NetBIOS 세션 서비스 서버 139 TCP NetBIOS 세션 서비스 Net Logon 139 TCP NetBIOS 세션 서비스 원격 프로시저 호출 로케이터 139 TCP NetBIOS 세션 서비스 분산 파일 시스템 139 TCP NetBIOS 세션 서비스 Systems Management Server 2.0 139 TCP NetBIOS 세션 서비스 라이선스 로깅 서비스 143 TCP IMAP Exchange Server 161 UDP SNMP SNMP 서비스 162 UDP SNMP 트랩 아웃바운드 SNMP 트랩 서비스 389 TCP LDAP 서버 로컬 보안 기관 389 UDP LDAP 서버 로컬 보안 기관 389 TCP LDAP 서버 분산 파일 시스템 389 UDP LDAP 서버 분산 파일 시스템 443 TCP HTTPS HTTP SSL 443 TCP HTTPS World Wide Web 게시 서비스 443 TCP HTTPS SharePoint Portal Server 443 TCP RPC over HTTPS Exchange Server 2003 445 TCP SMB 팩스 서비스 445 TCP SMB 인쇄 스풀러 445 TCP SMB 서버 445 TCP SMB 원격 프로시저 호출 로케이터 445 TCP SMB 분산 파일 시스템 445 TCP SMB 라이선스 로깅 서비스 445 TCP SMB Net Logon 464 UDP Kerberos Password V5 Kerberos 키 배포 센터 464 TCP Kerberos Password V5 Kerberos 키 배포 센터 500 UDP IPsec ISAKMP 로컬 보안 기관 515 TCP LPD TCP/IP 인쇄 서버 548 TCP Macintosh용 파일 서버 Macintosh용 파일 서버 554 TCP RTSP Windows Media 서비스 563 TCP SSL을 통한 NNTP Network News Transfer Protocol 593 TCP RPC over HTTPS 끝점 매퍼 원격 프로시저 호출 593 TCP RPC over HTTPS Exchange Server 636 TCP LDAP SSL 로컬 보안 기관 636 UDP LDAP SSL 로컬 보안 기관 993 TCP SSL을 통한 IMAP Exchange Server 995 TCP SSL을 통한 POP3 Exchange Server 1067 TCP 설치 부트스트랩 서비스 설치 부트스트랩 프로토콜 서버 1068 TCP 설치 부트스트랩 서비스 설치 부트스트랩 프로토콜 클라이언트 1270 TCP MOM-Encrypted Microsoft Operations Manager 2000 1433 TCP SQL over TCP Microsoft SQL Server 1433 TCP SQL over TCP MSSQL\$UDDI 1434 UDP SQL Probe Microsoft SQL Server 1434 UDP SQL Probe MSSQL\$UDDI 1645 UDP 레거시 RADIUS 인터넷 인증 서비스 1646 UDP 레거시 RADIUS 인터넷 인증 서비스 1701 UDP L2TP 라우팅 및 원격 액세스 1723 TCP PPTP 라우팅 및 원격 액세스 1755 TCP MMS Windows Media 서비스 1755 UDP MMS Windows Media 서비스 1801 TCP MSMQ 메시지 대기열 1801 UDP MSMQ 메시지 대기열 1812 UDP RADIUS 인증 인터넷 인증 서비스 1813 UDP RADIUS 계정 인터넷 인증 서비스 1900 UDP SSDP SSDP 검색 서비스 2101 TCP MSMQ-DC 메시지 대기열 2103 TCP MSMQ-RPC 메시지 대기열 2105 TCP MSMQ-RPC 메시지 대기열 2107 TCP MSMQ-Mgmt 메시지 대기열 2393 TCP OLAP Services 7.0 SQL Server: 하위 수준 OLAP 클라이언트 지원 2394 TCP OLAP Services 7.0 SQL Server: 하위 수준 OLAP 클라이언트 지원 2460 UDP MS Theater Windows Media 서비스 2535 UDP MADCAP DHCP 서버

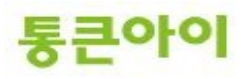

# **감사합니다.**

- 15 -

2701 TCP SMS 원격 제어(제어) SMS 원격 제어 에이전트 2701 UDP SMS 원격 제어(제어) SMS 원격 제어 에이전트 2702 TCP SMS 원격 제어(데이터) SMS 원격 제어 에이전트 2702 UDP SMS 원격 제어(데이터) SMS 원격 제어 에이전트 2703 TCP SMS 원격 채팅 SMS 원격 제어 에이전트 2703 UPD SMS 원격 채팅 SMS 원격 제어 에이전트 2704 TCP SMS 원격 파일 전송 SMS 원격 제어 에이전트 2704 UDP SMS 원격 파일 전송 SMS 원격 제어 에이전트 2725 TCP SQL Analysis Services SQL Analysis Server 2869 TCP UPNP 범용 플러그 앤 플레이 장치 호스트 2869 TCP SSDP 이벤트 알림 SSDP 검색 서비스 3268 TCP 글로벌 카탈로그 서버 로컬 보안 기관 3269 TCP 글로벌 카탈로그 서버 로컬 보안 기관 3343 UDP 클러스터 서비스 클러스터 서비스 3389 TCP 터미널 서비스 NetMeeting 원격 데스크톱 공유 3389 TCP 터미널 서비스 터미널 서비스 3527 UDP MSMQ-Ping 메시지 대기열 4011 UDP BINL 원격 설치